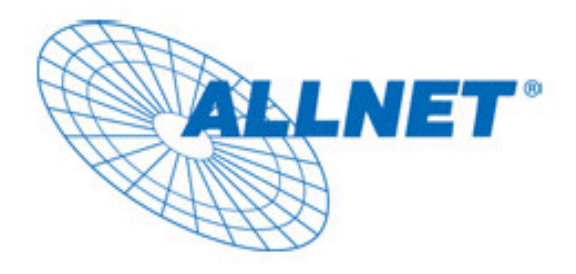

# SNELSTART HANDLEIDING

# voor

ALLNET STROOMNET AV ETHERNET ADAPTER

# ALL168205

ALL168205 Express-Setup | © 2007 | all rights reserved | pagina 1 / 8

## INLEIDING

Deze handleiding beschrijft de installatie van de ALLNET ALL168205 AV Homeplug Adapter

## VOOR DE GEBRUIKER

**Deze handleiding bevat de volgende secties:** 

- **Belangrijke veiligheidsinstructies**
- **Wat u moet weten voordat u begint met installeren**
- **Product installatiehandleiding**
- **Specificaties**

## BELANGRIJKE VEILIGHEIDSINSTRUCTIES

Dit product is bedoeld voor gebruik op het AC stroomnetwerk.

Voor installatie, lees de **installatiehandleiding** (pagina 6). Voor het verwijderen van het product, lees aandachtspunt **verwijderen** hieronder. Neem de volgende voorzorgsmaatregelen in acht bij de ingebruikname van dit product.

- $\bullet$ Lees zorgvuldig alle instructies voor installatie en ingebruikname van het product.
- $\bullet$ Bewaar de handleiding zorgvuldig voor eventuele latere raadpleging.
- $\bullet$ Lees zorgvuldig de aanwijzingen en waarschuwingen op het product.
- $\bullet$  **Verwijderen: verwijder de adapter uit het stopcontact voordat u deze reinigt. Gebruik een vochtige doek voor reiniging. Gebruik GEEN vloeibare of aerosol aangedreven schoonmaakmiddelen.**
- $\bullet$ **Gebruik de adapter NIET in de buurt van water**.
- $\bullet$ Plaats dit product **nooit** naast of boven een radiator of andere warmtebron.
- $\bullet$ Dit product maakt gebruik van de in het gebouw aanwezig zijnde beveiliging voor kortsluiting en overspanning.
- $\bullet$  Zorg ervoor dat de stop of stroomonderbreker de volgende specificaties niet overschrijdt: **120 VAC 15A** of **240 VAC 6A**
- $\bullet$ Laat **geen** voorwerpen rusten op de aansluitkabels
- $\bullet$ Hang dit product **niet** zodanig op dat mensen over de kabels kunnen lopen.

De ALL168205 AV 200Mbps Powerline adapter gebruikt het stroomnetwerk voor datacommunicatie. Het is daarom raadzaam om de adapter rechtsreeks in het stopcontact te steken. Steek de adapter niet in een UPS of stekkerdoos met bliksembeveiliging. De ALL168205 AV 200Mbps Powerline adapter beschikt over een eigen voorziening voor bescherming tegen overspanning.

- $\bullet$  Laat onderhoud aan dit product **alleen** door een daartoe opgeleide, bevoegde service-technicus uitvoeren. Het openmaken van dit product, of het verwijderen van de beschermende plastic kappen kan leiden tot blootstelling aan onder spanning staande onderdelen.
- $\bullet$  Haal de adapter uit het stopcontact voor reparatie door een daartoe opgeleide, bevoegde service-technicus bij de volgende gevallen:
	- $\triangleright$  Als de aansluitkabels kapot of beschadigd zijn.
	- $\triangleright$  Als de adapter in aanraking is geweest met vloeistof, water of regen.
	- $\triangleright$  Als het product niet functioneert conform installatievoorschrift.
	- $\triangleright$  Als de prestaties van het product in hoge mate gaan fluctueren.

## WAT U MOFT WETEN VOORDAT U BEGINT MET INSTALLEREN

- 1. Uw computer dient aan de volgende specificaties te voldoen:
- $\bullet$ **Microsoft Windows\* 98SE, ME, 2000 of XP OS**
- $\bullet$ **Pentium® 166 MHz processor, gelijkwaardig of hoger**
- $\bullet$ **Voldoende ruimte op uw harde schijf**
- $\bullet$ **Minimaal één vrije ethernetpoort voor de ALL168205 AV 200Mbps adapter.**

## 2. Uw computer moet niet geconfigureerd zijn voor een ander netwerk. Dit betekent:

- $\bullet$  **Geen network cliënts** behalve Microsoft Network\*, Client for Netware\* Networks, of Microsoft Family Logon\* mogen zijn geïnstalleerd
- $\bullet$  **Geen netwerk services** behalve file- en printerdeling voor Microsoft Netwerken of Personal Web Server\* mogen zijn geïnstalleerd
- $\bullet$  **Geen netwerk protocollen** behalve Microsoft's TCP/IP, IPX/SPX, NetBEUI, of Net BIOS ondersteuning voor IPX/SPX mogen zijn geïnstalleerd

## 3. Netwerk-installatie vereist twee stappen:

- 1. Sluit de ALL168205 in het stopcontact en sluit deze met bijgeleverde kabel aan een vrije ethernetpoort
- 2. Voor elke computer die aan uw netwerk dient te worden toegevoegd, herhaal stap 1

### 4. Controleer of u beschikt over de volgende onderdelen voor elke computer in uw netwerk:

- 1. installatiehandleiding voor de ALL168205 AV
- 2. Hardware ALL168205 AV stroomnetadapter
- 3. Ethernetkabel type CAT5 (bijgeleverd)

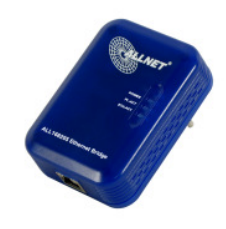

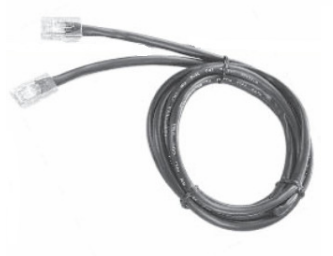

## 5. Maak uzelf wegwijs met de ALLNET ALL168205 AV aansluitingen:

De ALL168205 AV Powerline adapter beschikt over een RJ45 LAN-poort waarop u de bijgeleverde CAT5 netwerkkabel kunt aansluiten.

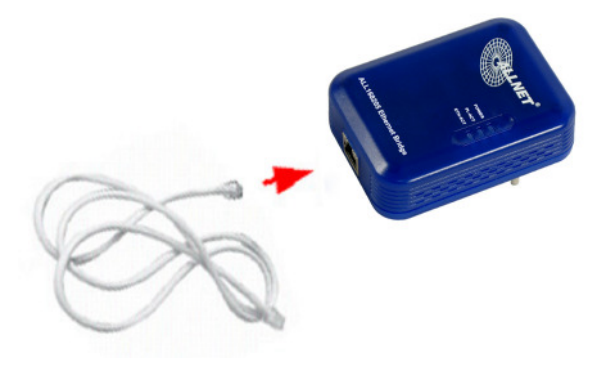

## 6. Beperkingen van het PLC apparaat:

Conform veiligheidsvoorschriften is de grootste afstand tussen de adapters beperkt tot 100 meter en is de adapter **alleen** geschikt voor gebruik binnenshuis. Meer dan 100 meter kan leiden tot snelheids- en/of signaalverlies.

## Installatiehandleiding

## **Belangrijk:**

**Steek de adapter niet in een stekkerdoos of overspanningsbeveiliger, deze kunnen het signaal ernstig verstoren of verbreken. Steek de adapters ook niet direct naast één van de volgende bronnen in het stopcontact: telefoonopladers, halogeenlampen, stofzuigers, etc. Dit kan het signaal van uw Powerline adapter ernstig verstoren.** 

## **Voor installatie op uw computer en stroomnetwerk**

- 1. Gebruik de meegeleverde CAT5 Ethernetkabel om de ALL168205 AV op uw computer aan te sluiten.
- 2. Steek de ALL168205 AV adapter in het stopcontact.
- 3. De **Power LED** zal oplichten nadat u de adapter op het stopcontact heeft aangesloten.
- 4. Herhaal stap 1 en 2 om meerdere connecties te maken al naar gelang de behoefte.
- 5. De **PL-ACT LED** indicator zal knipperen zodra er datacommunicatie over de stroomverbinding plaatsvindt.
- 6. De **ETH-ACT LED** indicator zal knipperen zodra er datacommunicatie over Ethernet plaatsvindt.

## **Netwerk- en internettoegang delen vanaf een xDSL-modem of kabelmodem/-router**

- 1. Verbind een ALL168205 AV adapter met uw ADSL- of kabelmodem/router
	- $\bullet$ Sluit de ALL168205 AV aan op een vrij stopcontact
	- $\bullet$  Sluit de ALL168205 AV adapter aan op een vrije LAN-poort van uw modem met behulp van de bijgeleverde ethernetkabel
- 2. Verbind een andere ALL168205 AV adapter met de computer voor gedeelde netwerk-/internettoegang
	- $\bullet$ Sluit de ALL168205 AV adapter aan op een vrij stopcontact
	- $\bullet$  Sluit de ALL168205 AV adapter aan op een vrije LAN-poort van uw computer met behulp van de bijgeleverde ethernetkabel

## **Als uitbreiding van uw draadloze netwerk - Access Point Extender**

- 1. Verbind één ALL168205 AV adapter met uw xDSL- of kabelmodem/-router
	- $\bullet$ Sluit de ALL168205 AV adapter aan op een vrij stopcontact
	- $\bullet$  Sluit de ALL168205 AV adapter aan op een vrije LAN-poort van uw modem/router met behulp van de bijgeleverde ethernetkabel
- 2. Verbind een tweede ALL168205 AV adapter met uw draadloze Access Point
	- $\bullet$ Sluit de ALL168205 AV adapter aan op een vrij stopcontact
	- $\bullet$  Sluit de ALL168205 AV adapter aan op de LAN-poort van uw draadloze Access Point met behulp van de bijgeleverde ethernetkabel

## Specificaties

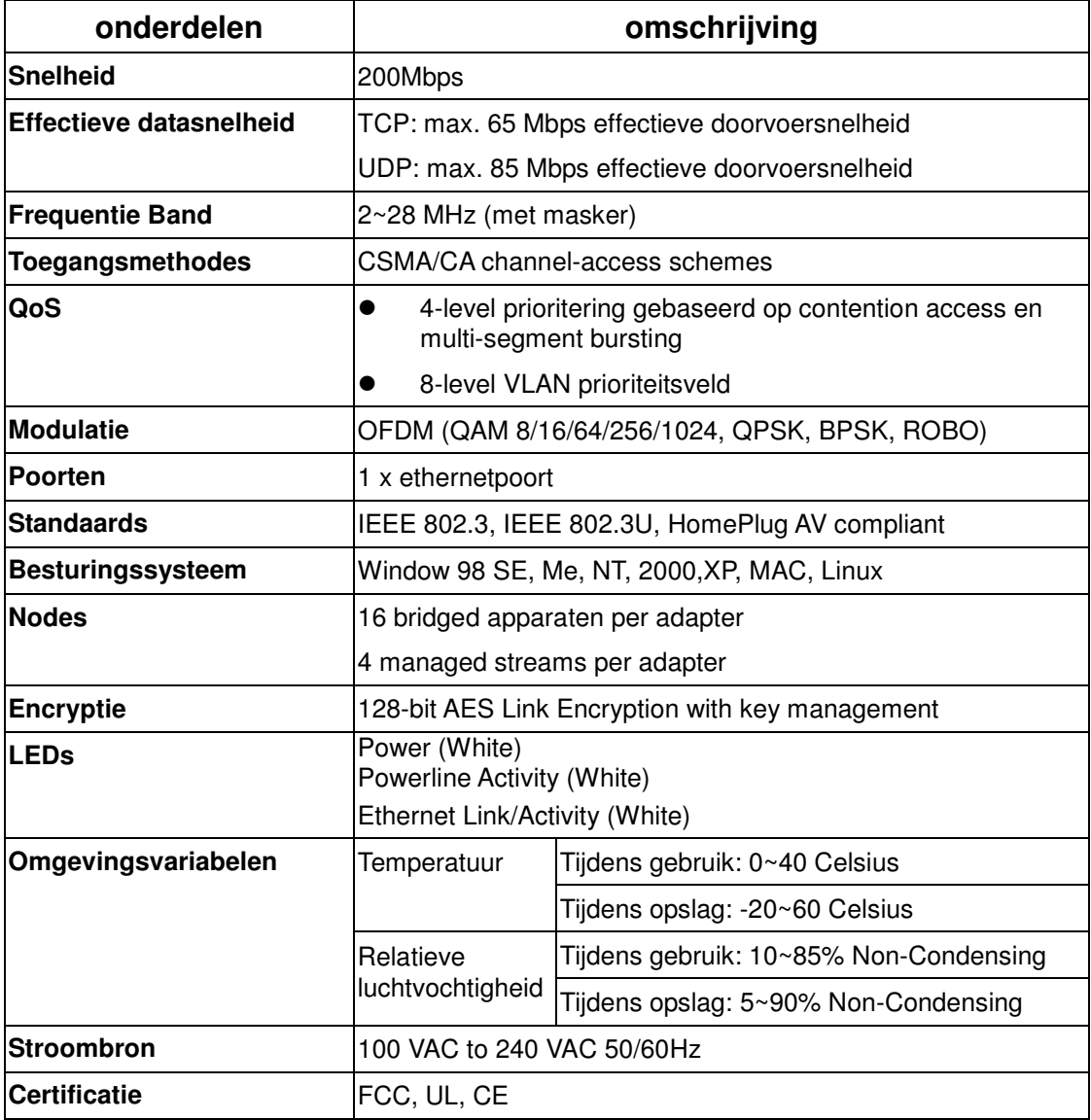

## **LEDs**

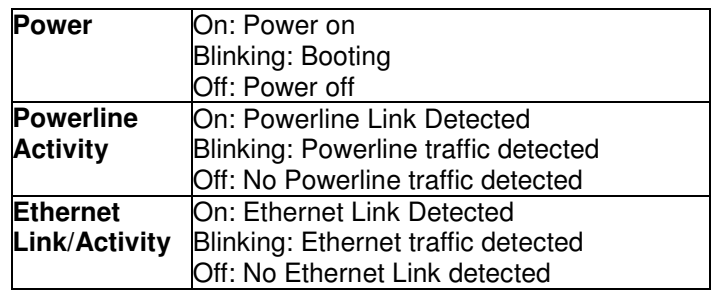

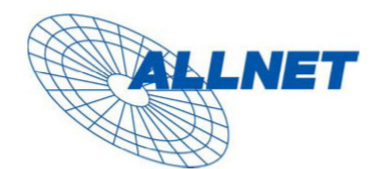

Germering, 05.02.07

### **EC** --- Declaration of conformity

For the following equirement:

#### **Powerline Bridge Device**

#### ALL168205 (200 Mbps PLC Ethernet Bridge)

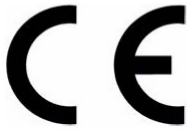

The safety advice in the documentation accompanying the products shall be obeyed. The conformity to the above directive is indicated by the CE sign on the device.

The ALLNET ALL168205 (200 Mbps PLC Ethernet Bridge) conforms to the Council Directives of 73/23/EEC and Amendment Directive of 93/68/EEC.

This equipment meets the following conformance standards:

EMI: EN 55022 :1998 +A1 :2000+A2 :2003

EMS: EN 55024 :1998 +A1 :2001+A2 :2003 IEC 61000-4-2 :1995+A1 :1998+A2 :2000 IEC 61000-4-3 :2002+A1 :2002 IEC 61000-4-4 :1995+A1 :2000+A2 :2001 IEC 61000-4-6 :1996+A1 :2000

EN 60950-1:2001

This equipment is intended to be operated in all countries.

This declaration is made by

ALLNET Computersysteme GmbH Maistr. 2 82110 Germering

and can be downloaded from http://www.allnet.de/ce-certificates/.